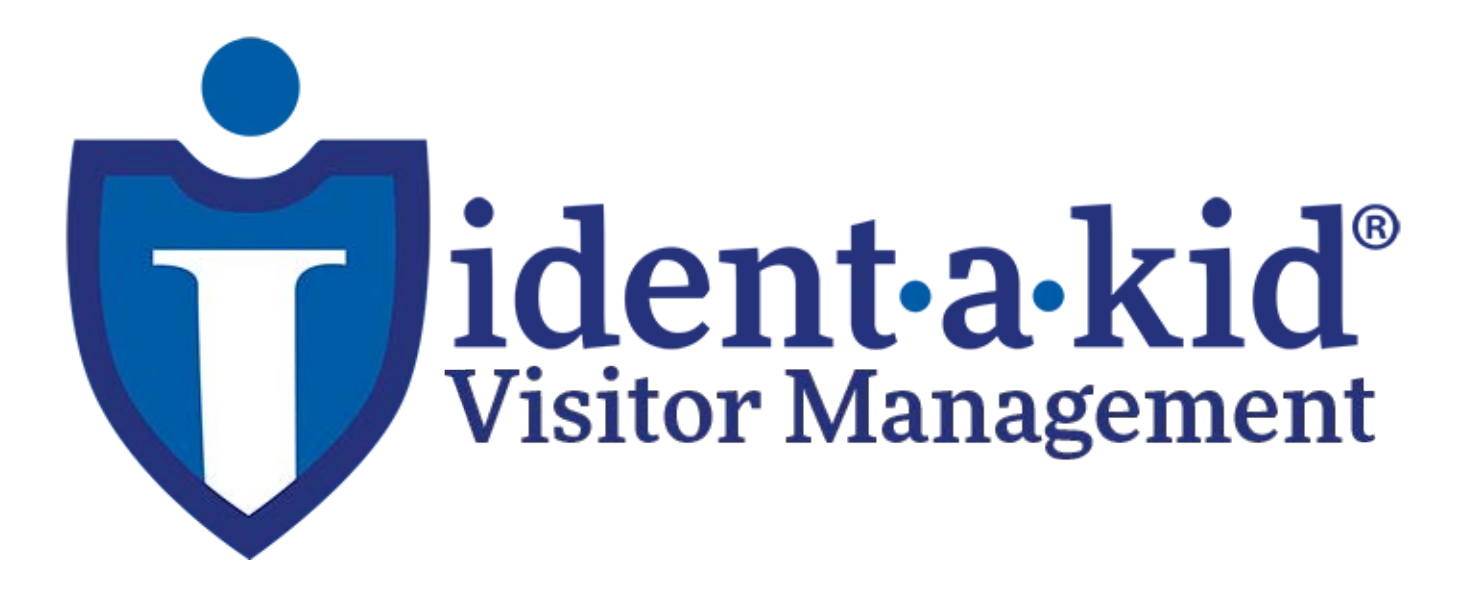

# Starter Guide

# Welcome!

Welcome to the Ident-A-Kid Visitor Management System! We recognize learning a new software can be overwhelming at first, so our team has put together this Starter Guide to help with this process.

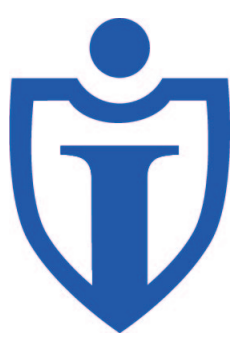

## Important Contact Numbers

National Office: 1-800-890-1000 IT Department: 1-800-890-1000 Option 2 Orders Department: 1-800-1000 Option 3 Sales Department: 1-800-890-1000 Option 4

Visit [https://identakid.com/director-map/ to find your local](https://identakid.com/director-map/) Representative.

# Helpful Website Resources

#### [Web Applications](https://school.ccssvm.com)

- School Manage[r](https://client.ccssvm.com) <https://school.ccssvm.com>
- Client App -<https://client.ccssvm.com>

#### [Support Resources](https://support.identakid.com/videos/)

- Support Knowledge Base - [https](https://support.identakid.com)[://support.identakid.com/](https://support.identakid.com/knowledgebase/powerschool-api-qa/)
- Support Videos https://support.identakid.com/videos/
- [PowerSchool API Q&As https://support.identakid.com/knowledgebase/powerschool](https://support.identakid.com/knowledgebase/powerschool-api-qa/)api-qa/
- [Device Drivers https://support.identakid.com/troubleshooting/downloads-device](https://support.identakid.com/troubleshooting/downloads-device-drivers/)drivers/
- [Procedure to add, edit and delete students from a Preloaded List Walk-through](https://support.identakid.com/getting-started/user-guides/%E2%80%A2)  <https://support.identakid.com/getting-started/pre-loaded-list-walk-through/>
- [Us](https://support.identakid.com/getting-started/user-guides/%E2%80%A2)er Guides -<https://support.identakid.com/getting-started/user-guides/>
- [4.0 Walk-through https://support.identakid.com/getting-started/4-0-walk-through/](https://support.identakid.com/getting-started/4-0-walk-through/)

#### [Product Resources](https://visitormanagement.identakid.com/shop/)

- Store -<https://visitormanagement.identakid.com/shop/>
- Equipment Warranty -<https://visitormanagement.identakid.com/warranty-policy/>
- Return and Exchange Policy https:// [visitormanagement.identakid.com/returns-and-exchanges/](https://
visitormanagement.identakid.com/returns-and-exchanges/)

#### Training Resources

- [Schedule an Appointment for IT Support https://visitormanagement.identakid.com/](https://visitormanagement.identakid.com/appointments/) appointments/
- [Monthly Webinars https://visitormanagement.identakid.com/webinar/](https://support.identakid.com/getting-started/pre-loaded-list-walk-through/)

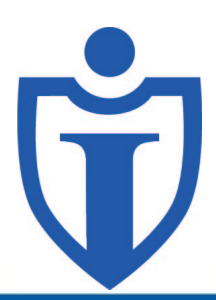

# Helpful Tips

### Login as an Administrator

Please ensure that you are logged in as an administrator on the computer running Ident-A-Kid 's Visitor Management software. Inadequate rights on a regular account could play a part in the issues.

## Kiosk Security

If you are running the system as a kiosk, make sure to be logged in the station Kiosk User to keep your systems data secure.

## Dymo Label Printer Troubleshooting

If you find your Dymo printer is not working, there are several troubleshooting steps you can go through: -Is the power on?

• Try unplugging your printer from the main power source (the wall outlet), then unplug from computer. After waiting 30seconds, plug in and look for a blue light on the front of the printer.

-Print a test page

- 1. Click Start> Printers/Devices> Dymo Printer
- 2. Right click Printer Properties then click Print Test Page

-Check Default Settings If the problem persist after using the solutions above, try changing the settings listed below:

- 1. Go to Default Settings
- 2. Click Badge Printing and make sure Print Label is selected for the Printing option.
- 3. Remain in the Badge Printing section and make sure you have the correct Paper Size selected.
	- a. Select IDK Labels if you're printing Visitor Labels.
	- b. Select Hall Pass if you're printing Tardy Passes.

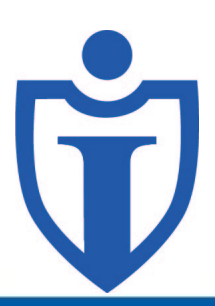